# 20.3.1 Editors - NLA Editor - Sidebar - Edited Action tab

# **Table of content**

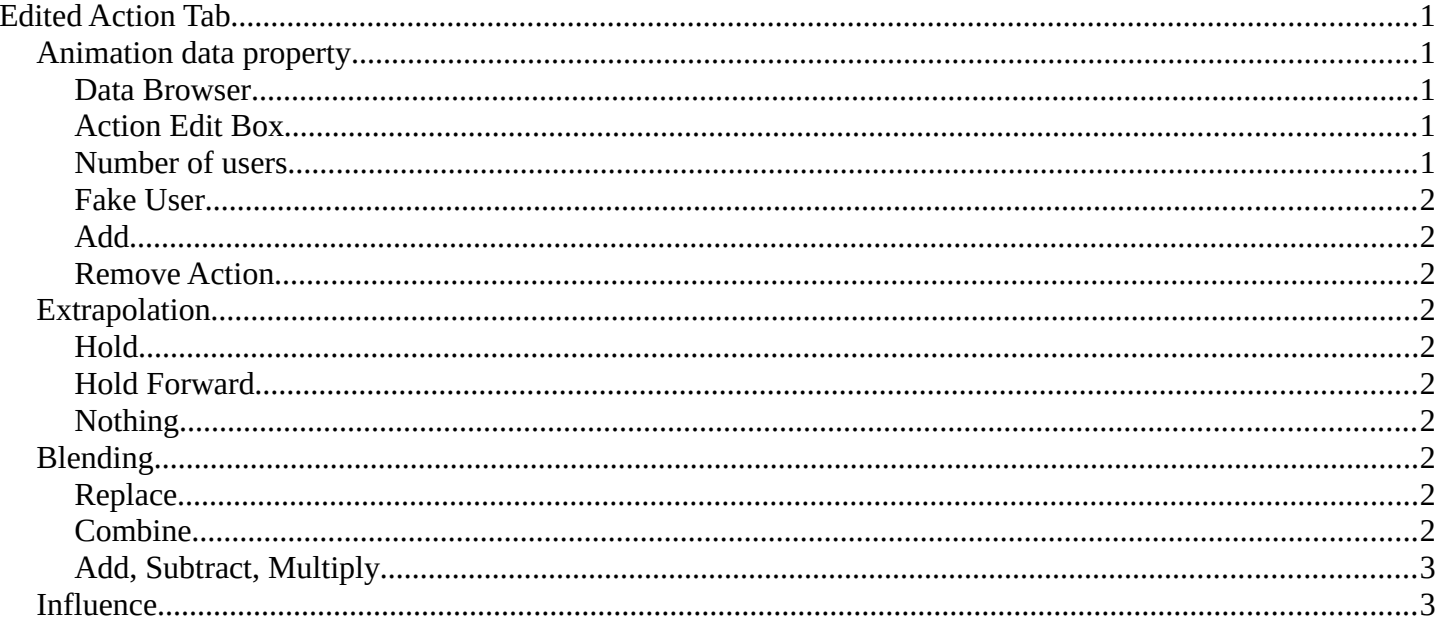

# <span id="page-0-0"></span>**Edited Action Tab**

This tab allows you to edit existing actions or add more actions. This way you can add several actions to an object. Add action, record keyframes, and then push down the action to create an action strip of it.

With selecting an action channel, with a not pushed down action, it shows the current action. When you select a track channel then it shows a New button where you can add more action channels.

## <span id="page-0-1"></span>**Animation data property**

#### <span id="page-0-2"></span>**Data Browser**

The list of available actions in the scene.

#### <span id="page-0-3"></span>**Action Edit Box**

The name of the current active action. You can rename the action here too.

#### <span id="page-0-4"></span>**Number of users**

The number of users for this data.

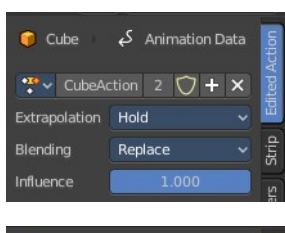

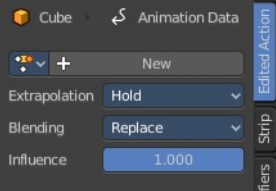

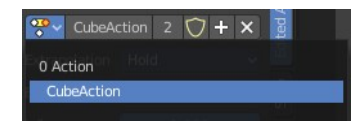

Bforartists 4 Reference Manual - 20.3.1 Editors - NLA Editor - Sidebar - Edited Action tab

#### <span id="page-1-0"></span>**Fake User**

Has this data a fake user assigned. Fake user is a concept to keep data in the scene even when it has no users.

## <span id="page-1-1"></span>**Add**

Adds a new blank Action.

### <span id="page-1-2"></span>**Remove Action**

Removes the action from the current channel.

# <span id="page-1-3"></span>**Extrapolation**

Action to take for gaps past the strip extents.

### <span id="page-1-4"></span>**Hold**

Affects both sides of the strip. This should only be set on the very first strip.

### <span id="page-1-5"></span>**Hold Forward**

Affects the region after the clip, only. This can be set on any strip.

### <span id="page-1-6"></span>**Nothing**

Affects only the region of the strip itself. This can be set on any strip.

# <span id="page-1-7"></span>**Blending**

Affects how the property values directly produced by the strip are combined with the result of evaluating the stack below. The bottom-most strip is blended on top of the default values of the properties.

### <span id="page-1-8"></span>**Replace**

The top strip is linearly blended in with the accumulated result according to influence, completely overwriting it if influence is set to 100%.

## <span id="page-1-9"></span>**Combine**

Depending on the type of each property, one of the following methods is automatically chosen:

Axis/Angle Rotation

result=previous+value\*influence

This results in averaging the axis and adding the amount of rotation.

Quaternion Rotation

Quaternion math is applied to all four channels of the property at once:

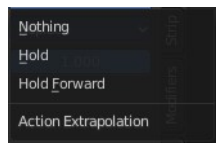

Bforartists 4 Reference Manual - 20.3.1 Editors - NLA Editor - Sidebar - Edited Action tab

result=previous×valueinfluence

Proportional (Scale)

result=previous\*(value/default)influence

**Others** 

result=previous+(value-default)\*influence

This allows layering actions that can also be used as a standalone. Properties keyframed at their default values remain at default.

### <span id="page-2-1"></span>**Add, Subtract, Multiply**

The result of the strip is multiplied, subtracted, or added to the accumulated results, and then blended in according to influence.

result=mix(previous,previous(+-\*)value,influence)

### <span id="page-2-0"></span>**Influence**

Amount the active Action contributes to the result of the NLA stack.